## ペン型タブレット等を用い、**2** 値化処理しにくい対象物にマニュアルで囲いを作成し、その周囲に **Region** を作成する **Journal** について

<従来の方法>

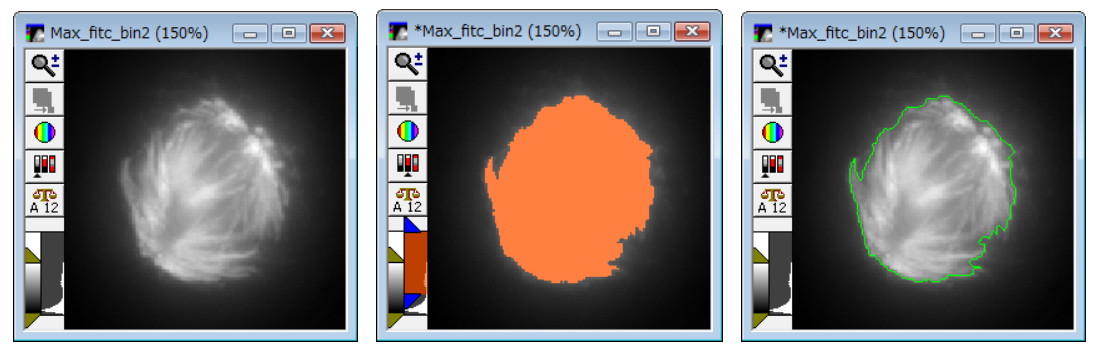

従来であれば、上記のように画像に Threshold(閾値)を設定し、Region menu / Create Around Objects を使用して Region を設定し、Threshold を Off にすれば、緑で囲まれた興味領域が設定でき ます。

しかし、この方法では、Threshold が上手く設定できるという条件での操作手順になり、Threshold が上 手く設定できない場合は使用できませんでした。

<Draw Region のマニュアル設定 Journal について>

Journal を使用することで設定したい箇所に Join Drawing と Cut Drawing で細かな修正が可能になり ました。

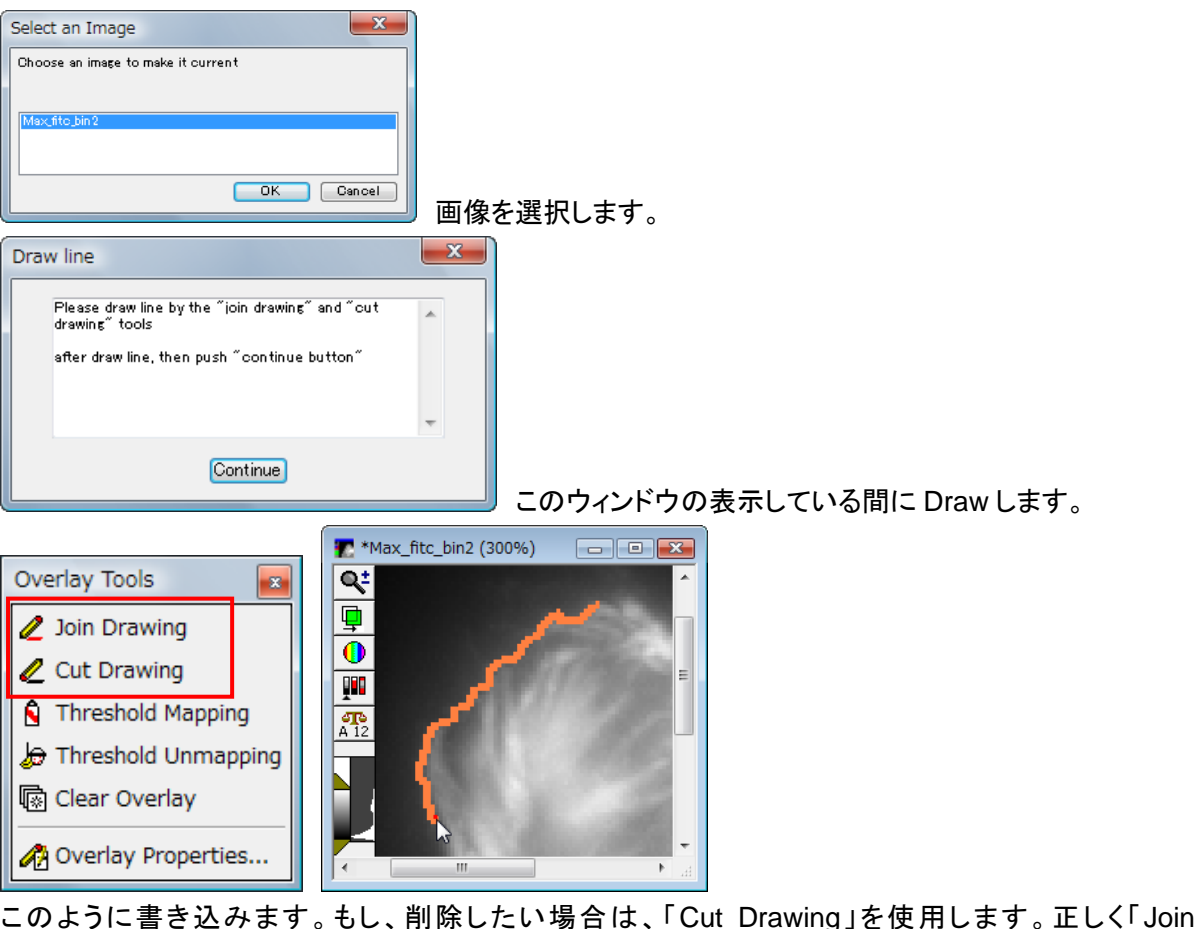

Drawing」しているかどうかは、「エコ」をクリックしますとオリジナルとの比較も可能です。 複数のサンプルの場合でも、同様の設定で可能です。

また、上記「Overlay Tools」の Overlay Properties の部分をクリックしますと、Join Drawing と Cut Drawing のペンサイズが設定できます。

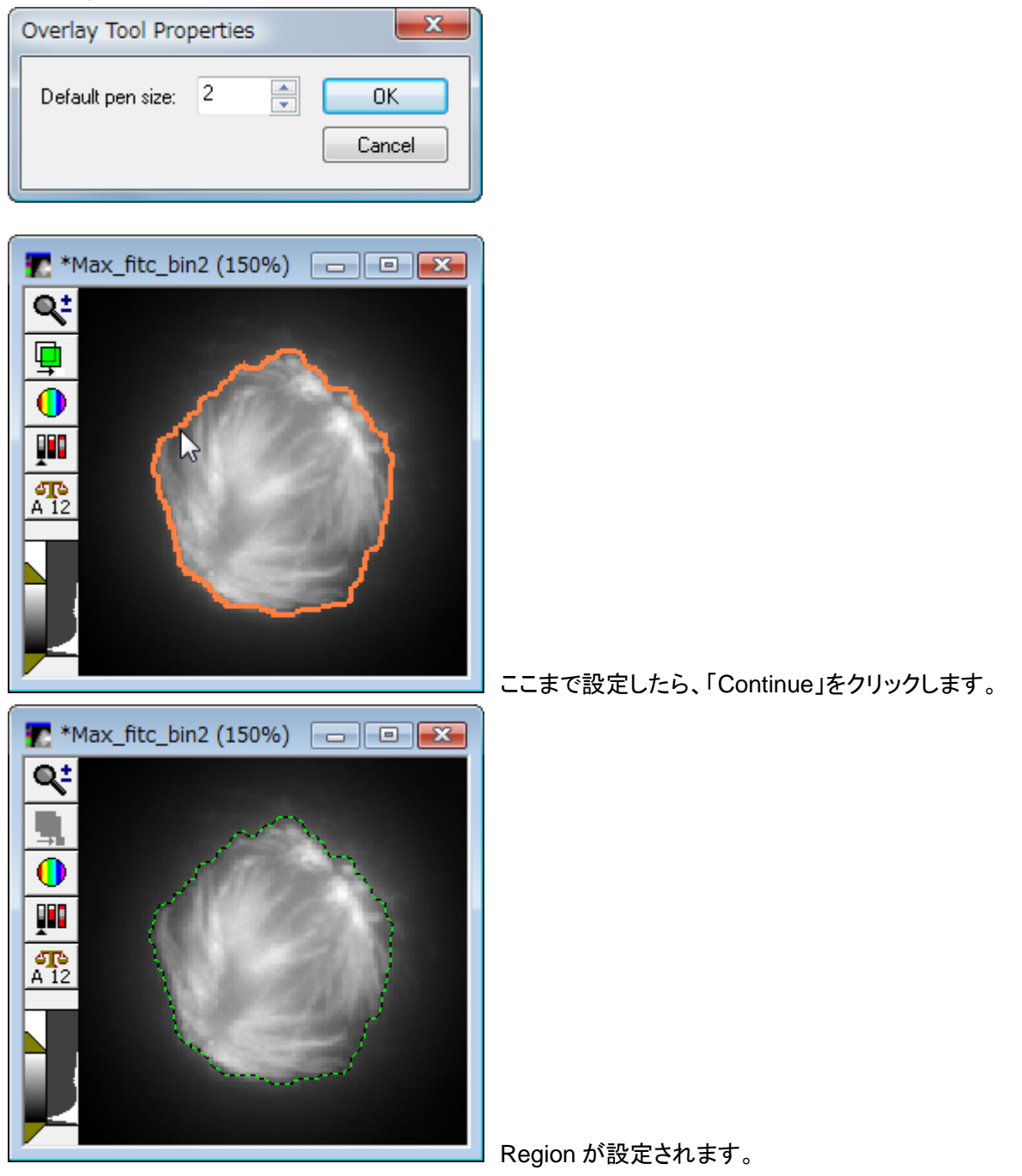

以 上